**DTSU666-FE Smart Power Sensor**

# **Quick Guide**

**Issue: 02 Date: 2022-11-20**

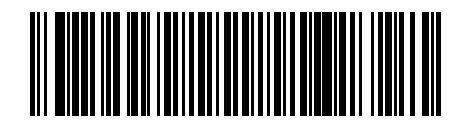

**ZTY0.464.1568**

### **1 Overview**

#### **Dimensions 1.1**

#### DTSU666-FE

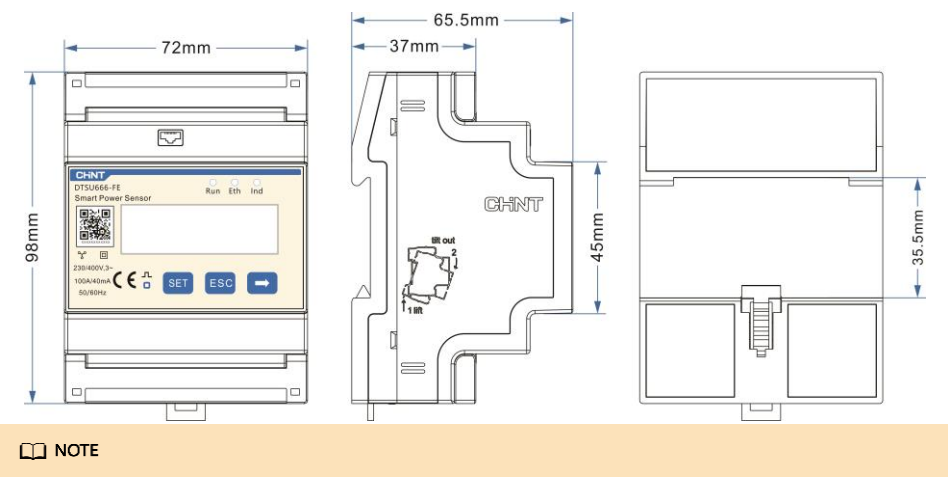

The dimensional tolerance is  $\pm 1$  mm.

#### **1.2 Appearance**

#### $\Box$  $0 0 0 0 0 0 0 0 0 0 0 0$  $\Box$ **IAF IA IB\* IB IC\* IC** A1 B1 A2 B2  $\boxed{\overline{\mathbb{F}_{\omega}}$ CHNT **DTSU666-FE** Run Eth Ind **Smart Power Sensor** 回波回 Ħ  $\gamma$  $\Box$ 230/400V.3~ 100A/40mA  $\epsilon$ **SET** ESC ٠ 50/60Hz **UB UN** N **UC** Ø Ø Ø Ø Ø

Specifications on the front panel

Nameplate

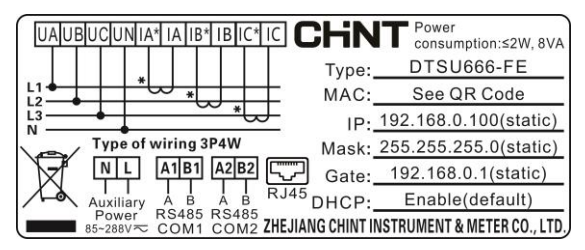

#### **1.3 Key Specifications**

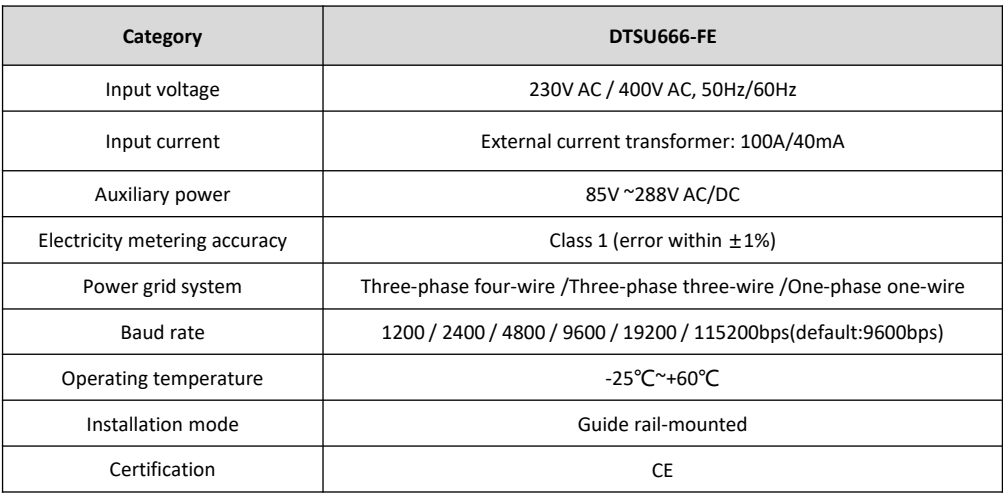

#### **1.4 Port Definition**

- Auxiliary power: 85V ~288V AC/DC
- Input voltage: 230V AC / 400V AC
- Input current: Current transformer 100A/40mA

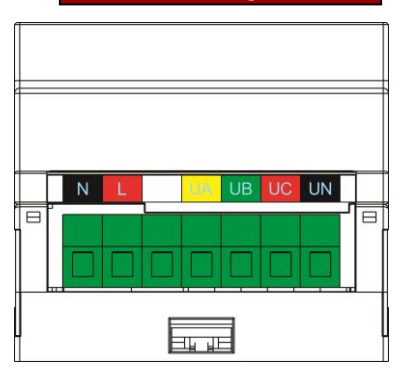

#### **Cable Inlet: Voltage Cable Inlet: Current, RJ45, RS485**

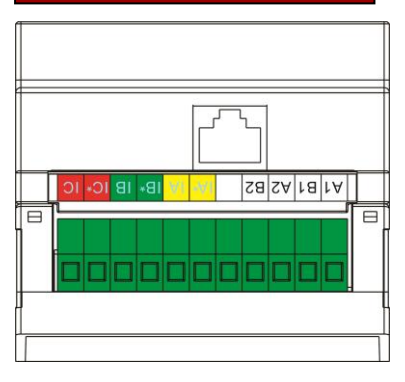

### **2 Installing the DTSU666-FE**

- 1. Install the Smart Power Sensor on the standard guide rail of DIN 35mm.
- 2. Press the Smart Power Sensor downwards onto the guide rail, then push it in place along the guide rail.

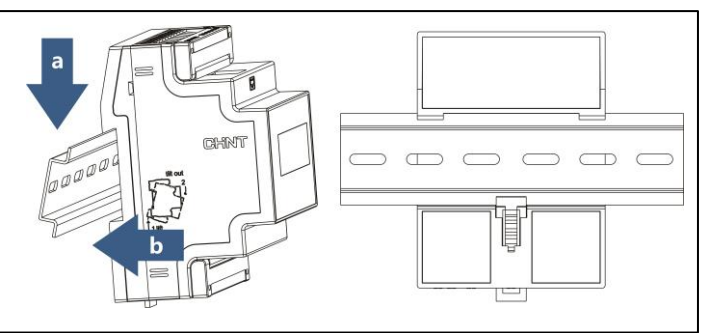

## **3 Installing Cables**

### **3.1 Preparing Cables**

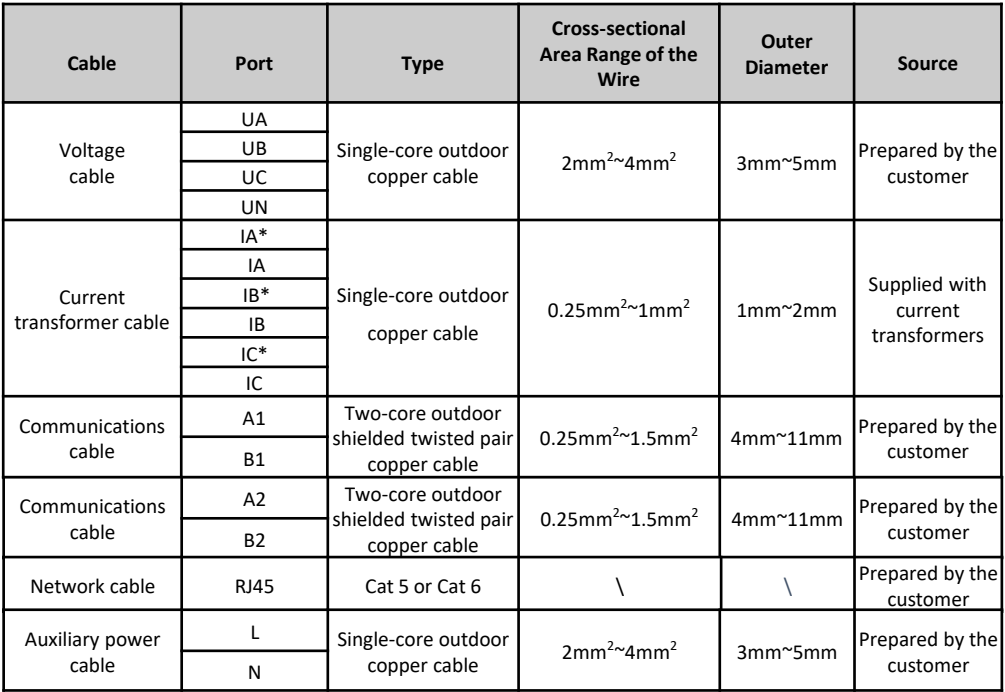

#### $CD$  NOTE

The maximum torque of L, N, UA, UB, UC, UN, IA\*, IA, IB\*, IB, IC\*, IC, A1, B1, A2, B2 terminal screws is 0.4 N·m.

• Three-phase four-wire(Set Net:n34)

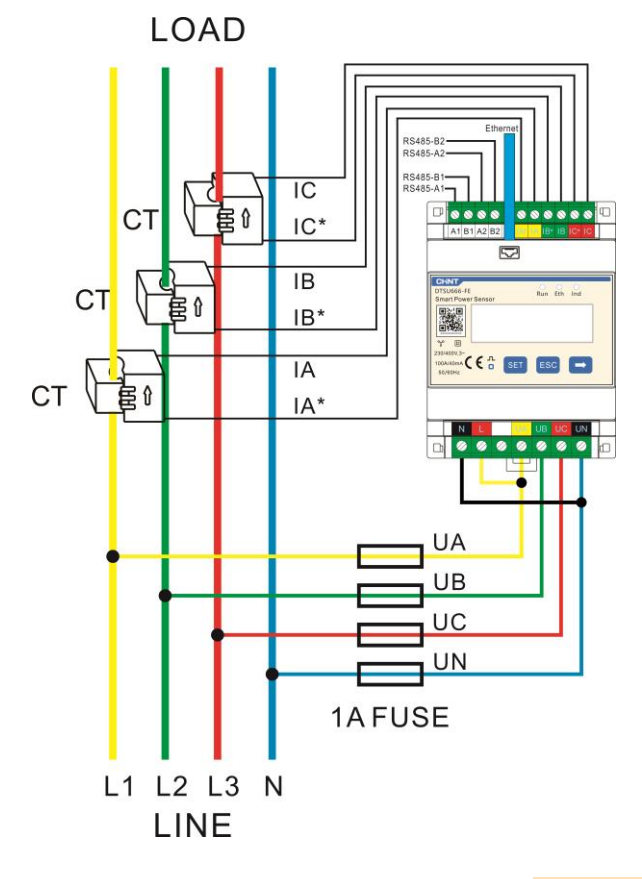

#### $\wedge$  CAUTION

1. It is recommended to add a fuse on the voltage signal line.

#### $\Box$  NOTE

• Three-phase three-wire(Set Net:n.33)

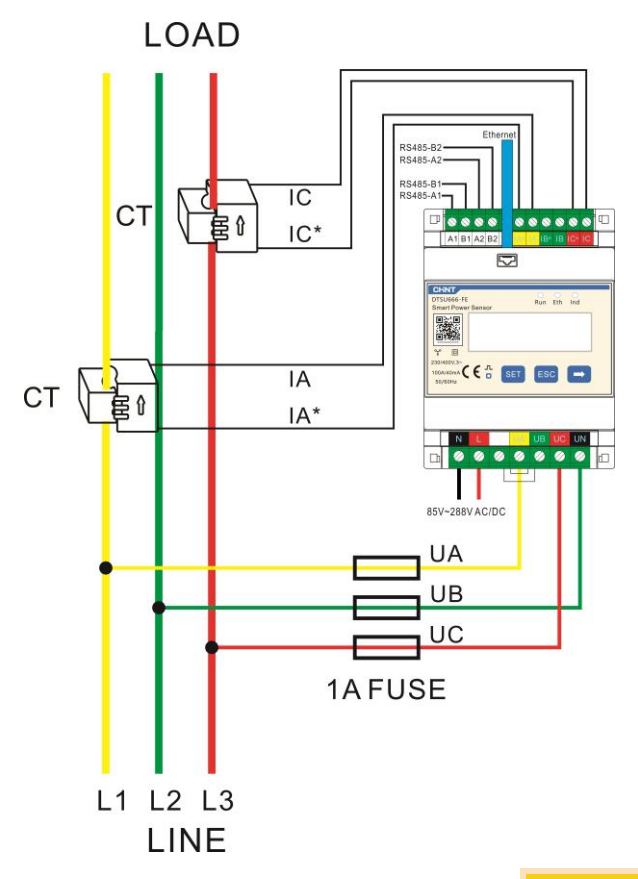

#### $\land$  CAUTION

1. It is recommended to add a fuse on the voltage signal line.

### $\Box$  NOTE

• Three-phase three-wire(Set Net:n.34)

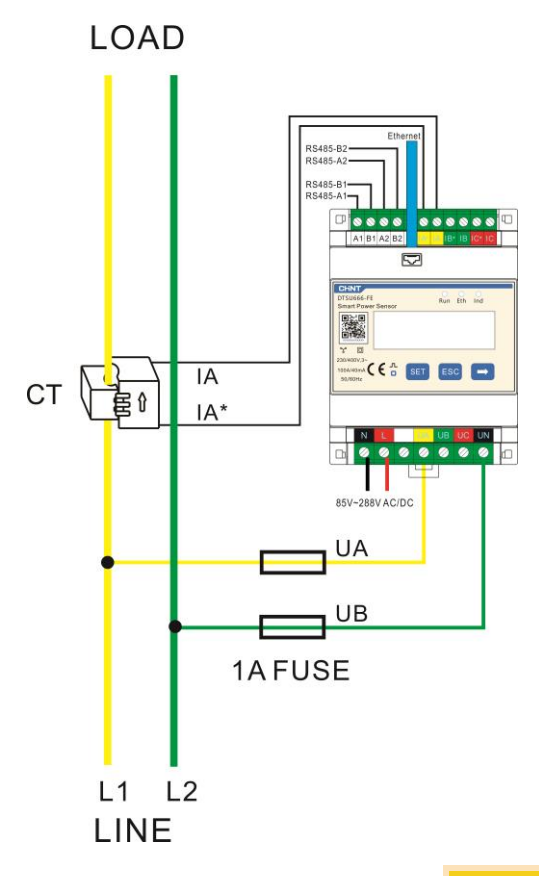

#### $\land$  CAUTION

1. It is recommended to add a fuse on the voltage signal line.

#### $\Box$  NOTE

• One-phase One-wire (Set Net:n34)

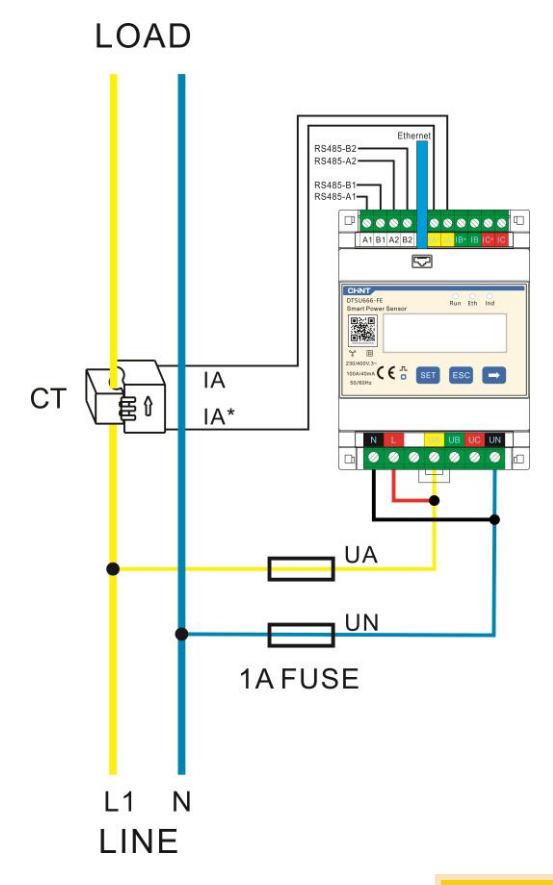

#### $\land$  CAUTION

1. It is recommended to add a fuse on the voltage signal line.

### $\Box$  NOTE

# **4 Display and Parameter Settings**

### **4.1 Display**

The button → is used to switch the displays. Set parameter **disp** to enable the rotation display function.

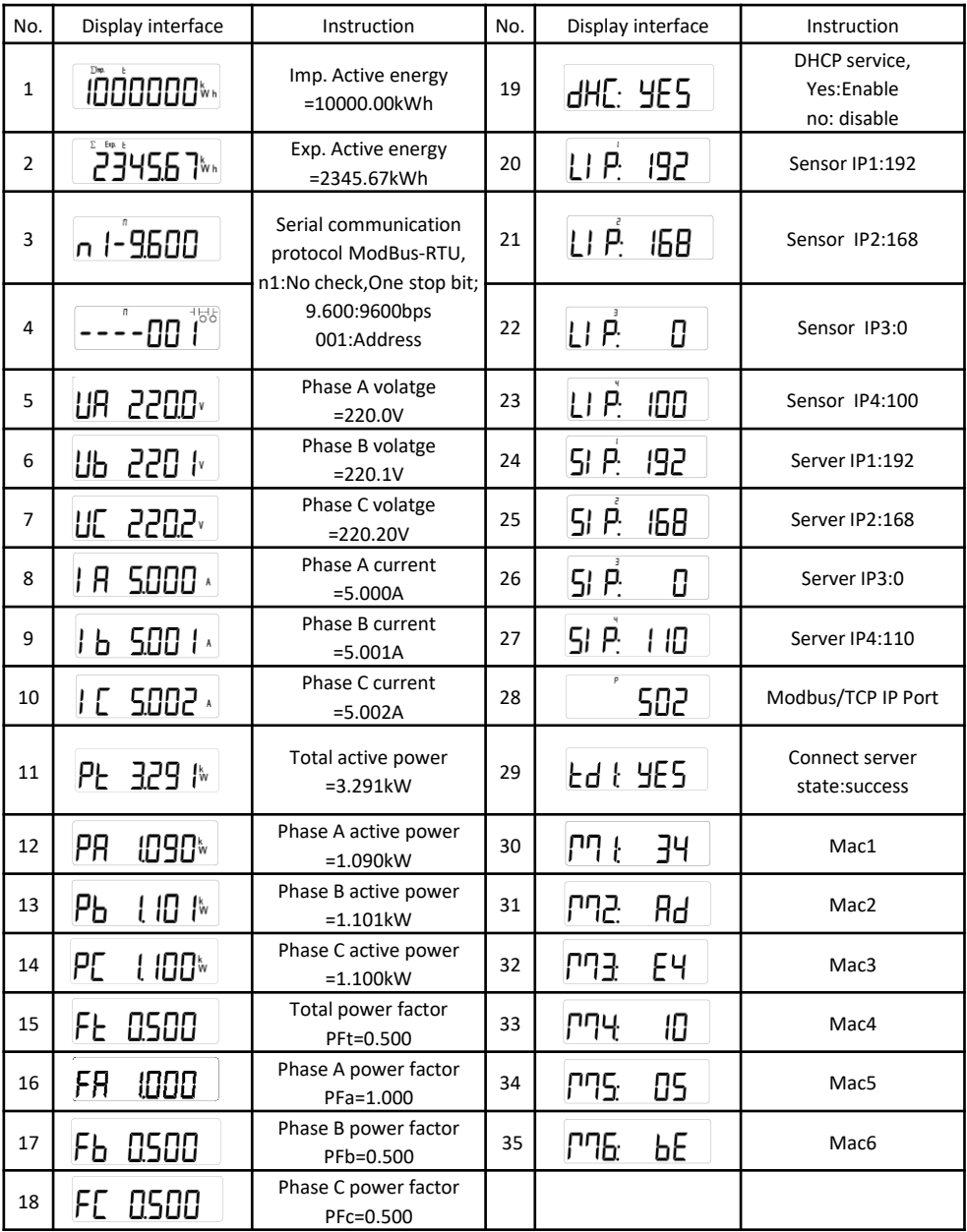

### **4.2 Parameter Settings**

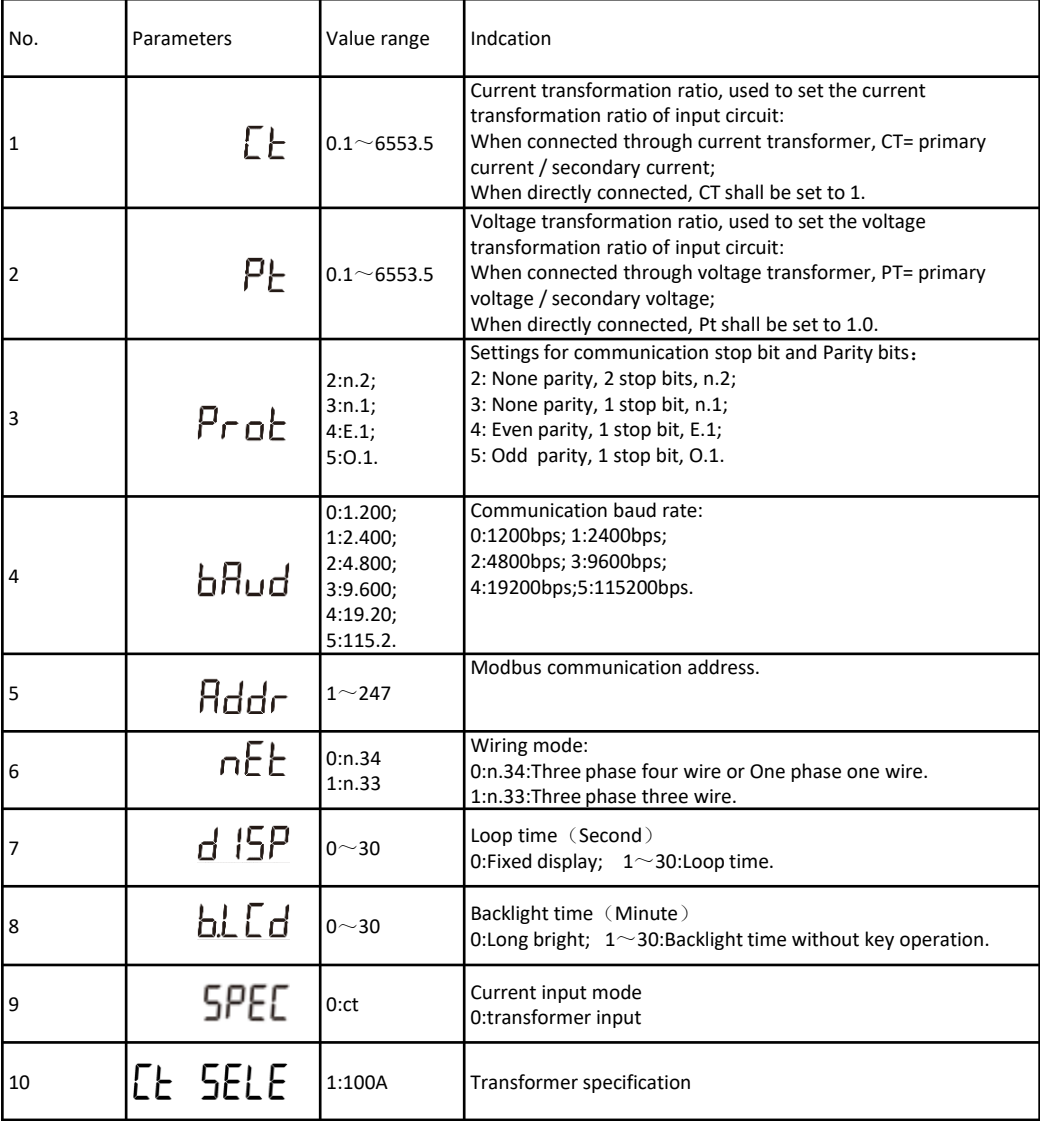

#### **4.3 Parameter settings**

Button description: SET means "confirm" or "cursor move" (when inputting numbers or parameters), ESC means "exit", and → means "add".The default user password is 701*.* 

• Set the current or voltage transformation ratio :

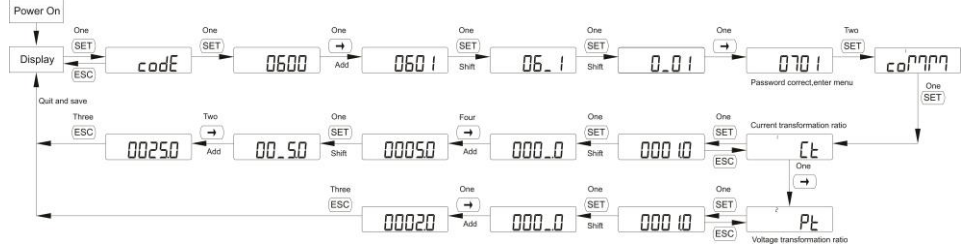

• Set communication address or baud rate :

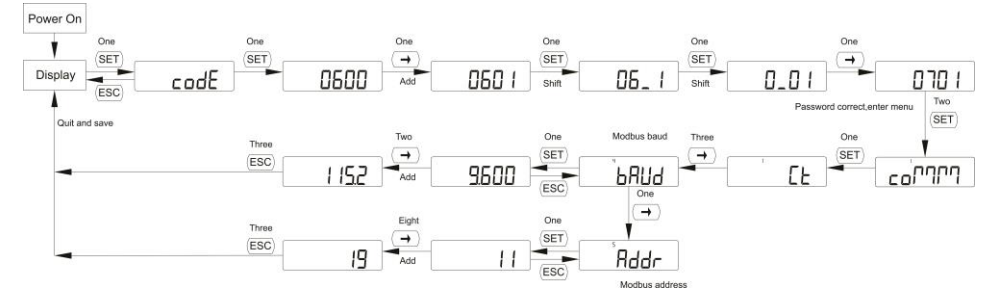

• Set wiring mode:

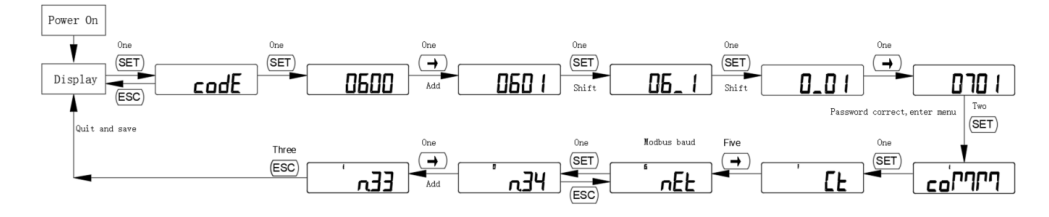

• Switch IP allocation mode:

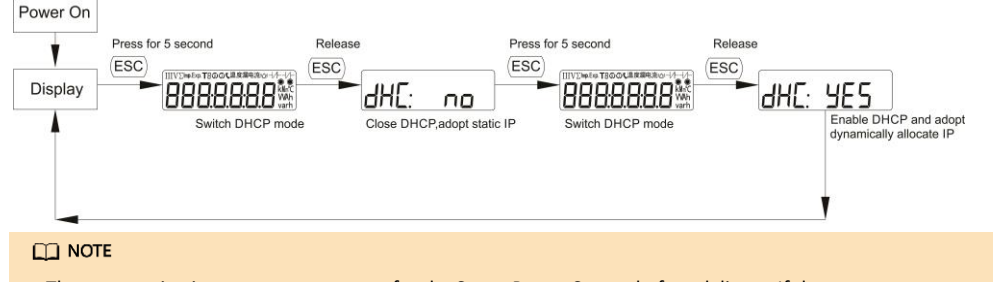

The communication parameters are set for the Smart Power Sensor before delivery. If the communication is abnormal, please check and set the parameters.

#### • Modify user password :

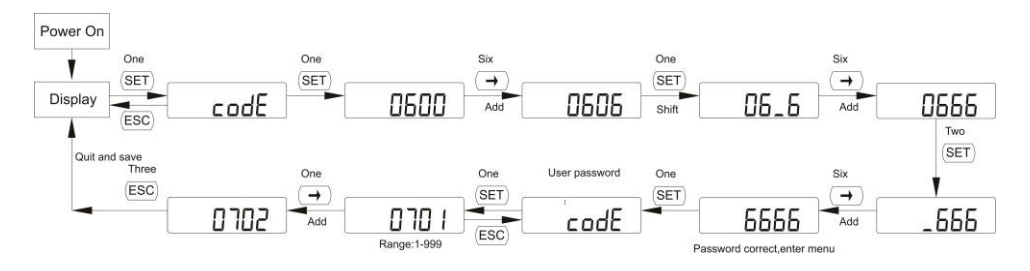

## **5 Troubleshooting**

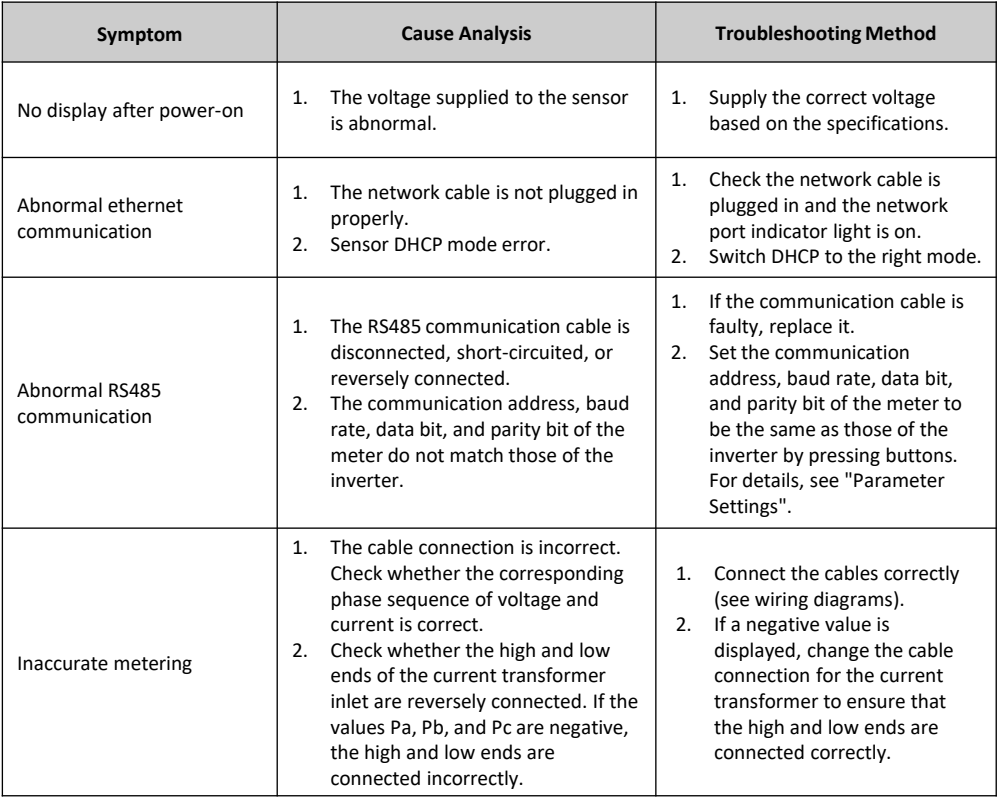

# **6 Installation Verification**

1. Check that all mounting brackets are securely installed and all screws are tightened.

2. Check that all cables are reliably connected in correct polarity without short circuit.

# **7 Customer Service Contact**

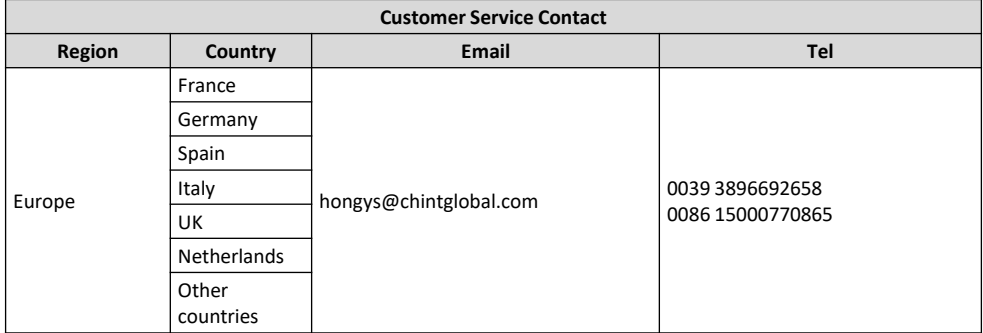